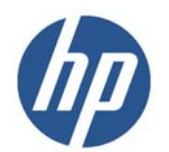

# HP LaserJet Enterprise flow MFP M525 **<sup>2</sup>**

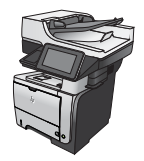

### **Tray 1**

# **Tray capacity and paper orientation**

To prevent jams, do not overfill trays. Be sure the top of the stack is below the tray-full indicator. For short/narrow and heavy/glossy paper, load paper to less than half of the tray full indicators.

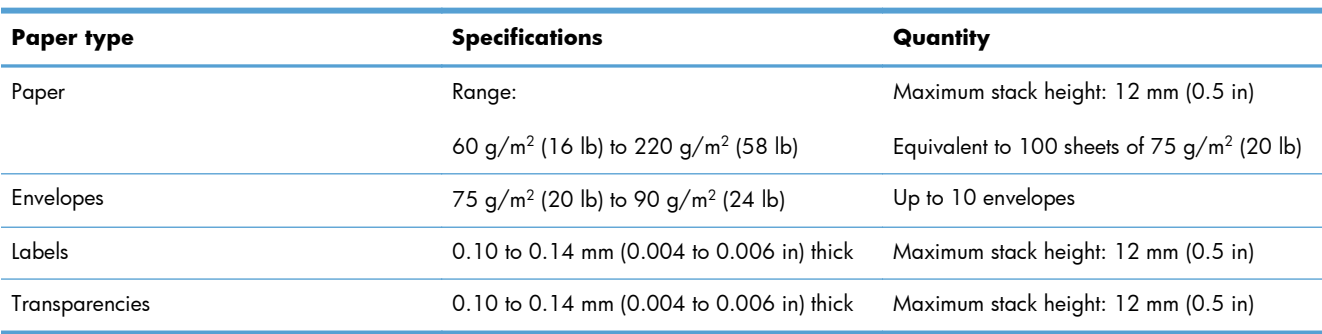

### **Table 3-3 Tray 1 capacity**

### **Table 3-4 Tray 1 paper orientation**

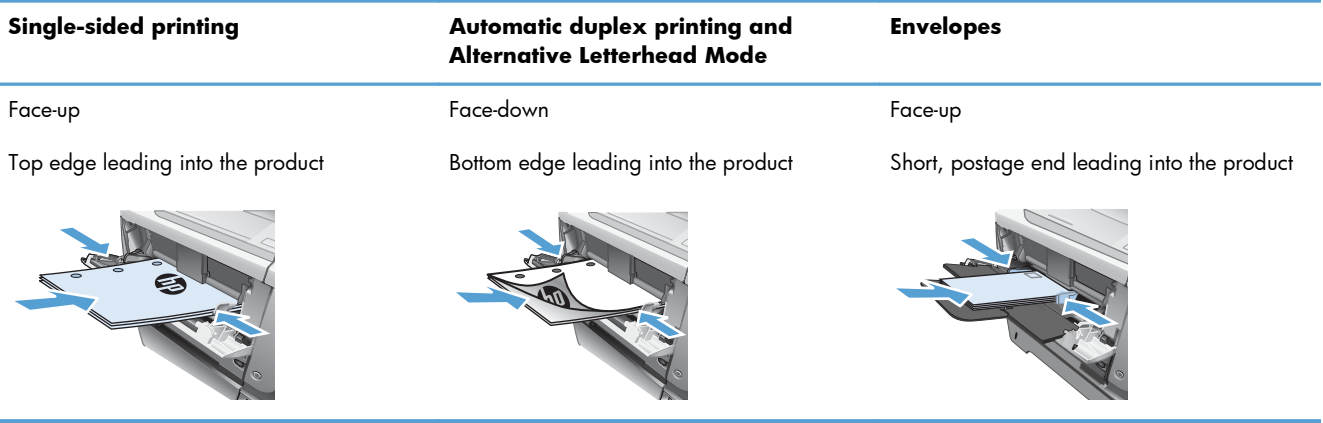

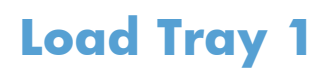

**1.** Open Tray 1.

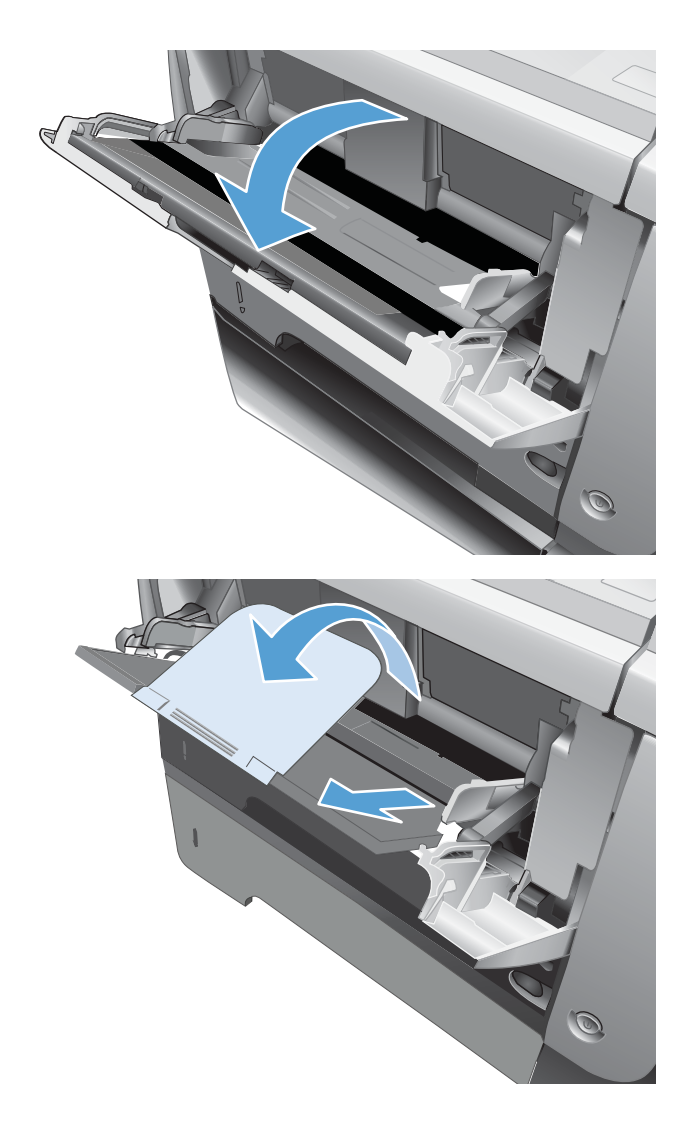

**2.** Pull out the paper support and flip open the extension.

- **3.** Load the paper into the tray. Make sure that the paper fits under the tabs and below the maximum-height indicators.
- 
- **4.** Adjust the side guides so that they lightly touch the paper stack but do not bend the paper.

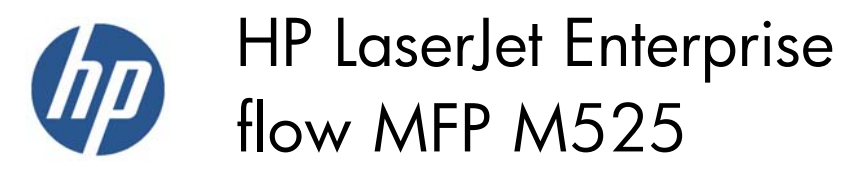

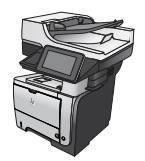

### **Tray 2 and the optional 500-sheet trays**

### **Tray capacity and paper orientation**

To prevent jams, do not overfill trays. Be sure the top of the stack is below the tray-full indicator. For short/narrow and heavy/glossy paper, load paper to less than half of the tray-full indicators.

#### **Table 3-5 Tray 2 and the optional 500-sheet trays capacity**

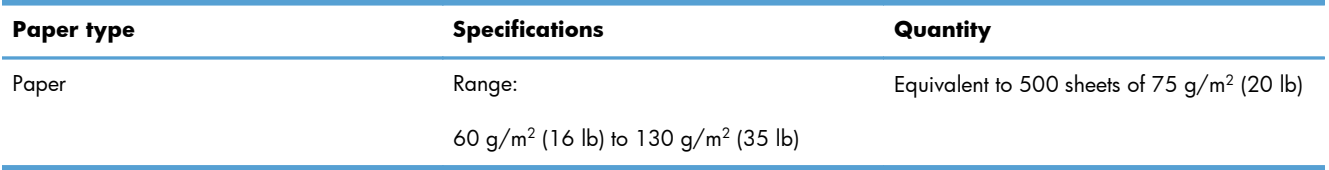

#### **Table 3-6 Tray 2 and the optional 500-sheet trays paper orientation**

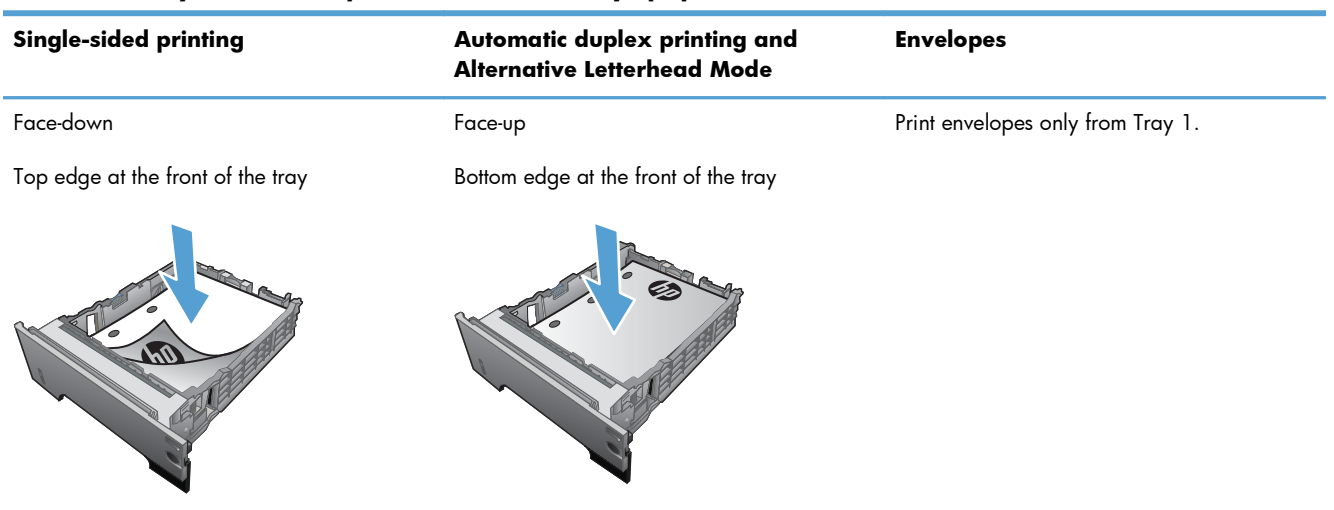

## **Load Tray 2 or the optional 500-sheet trays**

**1.** Pull the tray out and lift up slightly to remove it completely from the product.

**2.** Pinch the release that is located on the left guide and slide the side guides to the correct paper size.

**3.** Pinch the release that is located on the rear paper guide and slide it to the correct paper size.

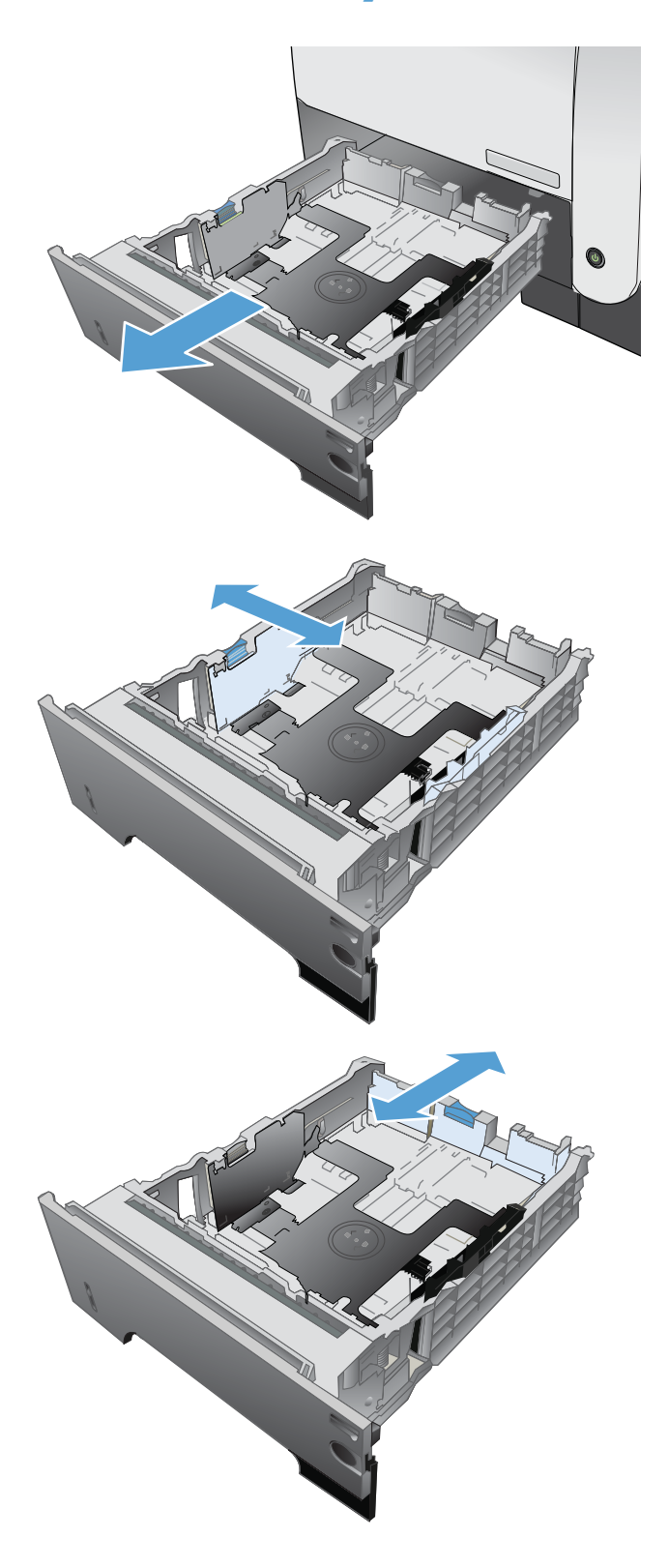

- **4.** Load the paper into the tray. Make sure that the stack is flat at all four corners and that the top of the stack is below the maximum-height indicators.
- S  $\oint$ **1** ٦ **2**
- **5.** Slide the tray completely into the product.